# What's New in MATLAB, Simulink, and RoadRunner for Automated Driving Development

Div Tiwari, MathWorks

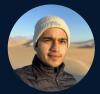

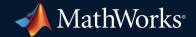

Linghui Zhang, MathWorks

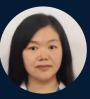

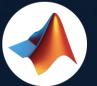

# MathWorks 🤣 @MathWorks

# Share the EXPO experience #MATLABEXPO

### Develop Automated Driving Applications with MATLAB, Simulink, & RoadRunner

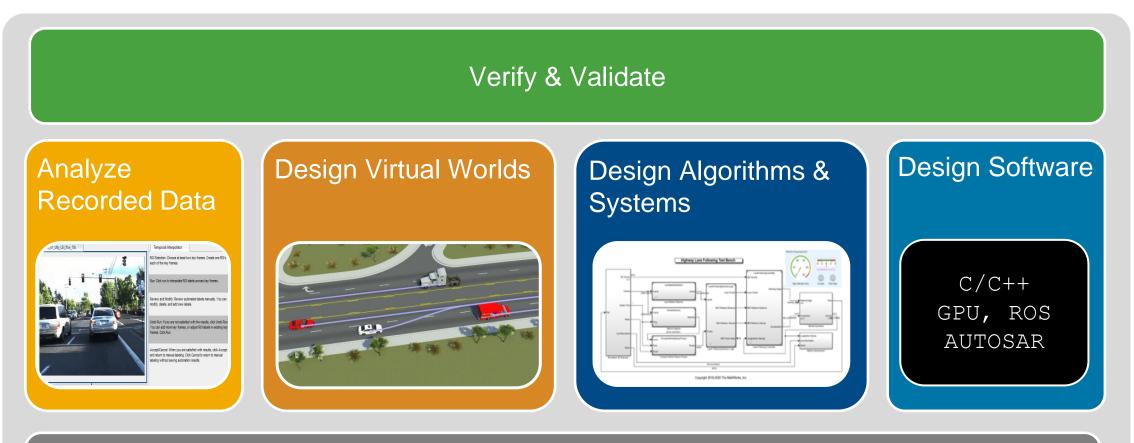

Integrate with External Tools and Software

# Industry continues to invest in simulation for design & verification

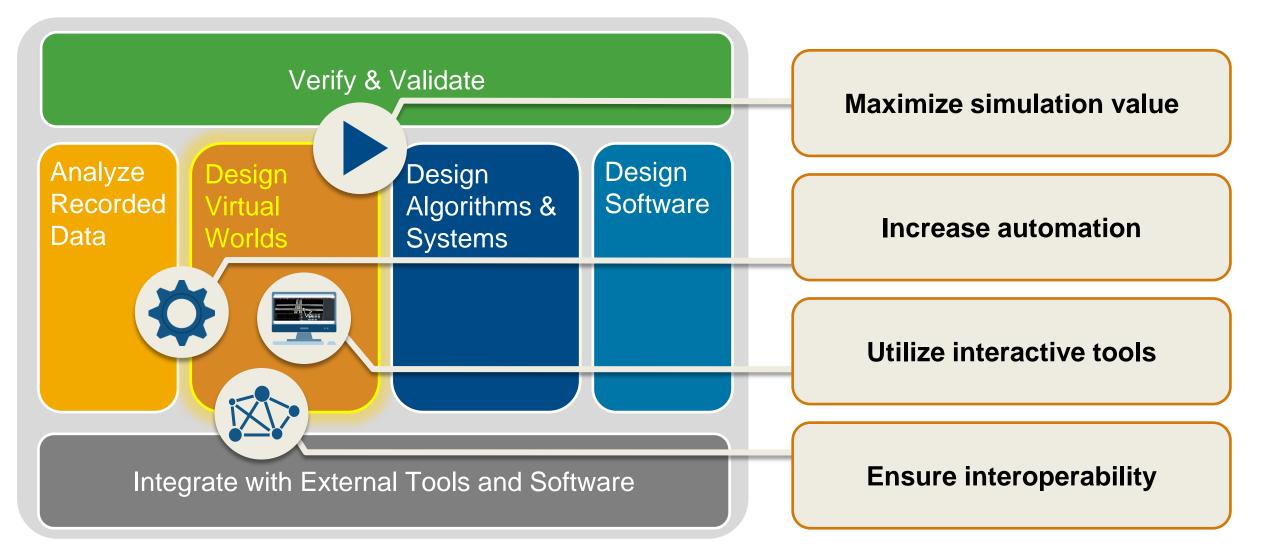

### **Design 3D scenes**

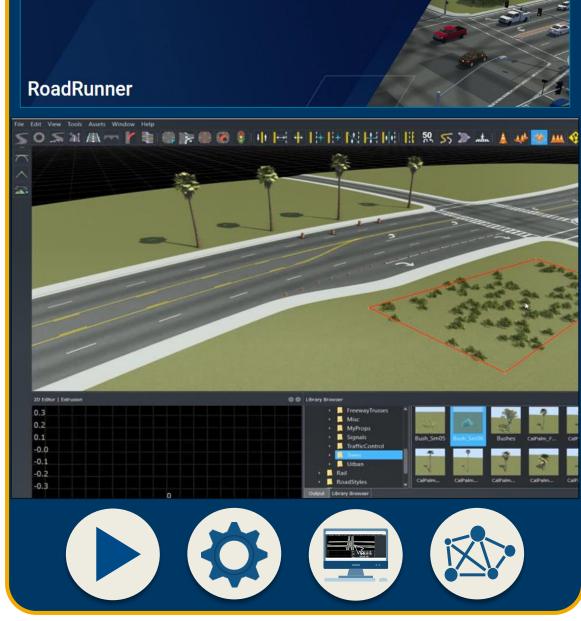

### **Design 3D scenes**

### **Design scenarios**

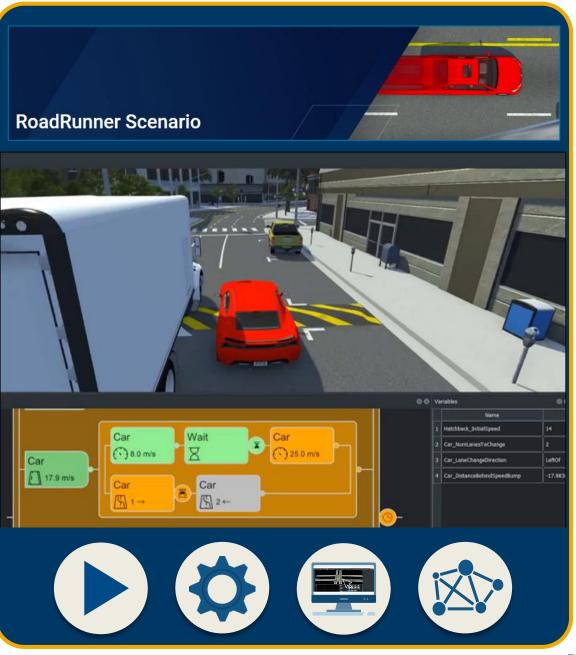

### **Design 3D scenes**

### **Design scenarios**

### Simulate driving applications

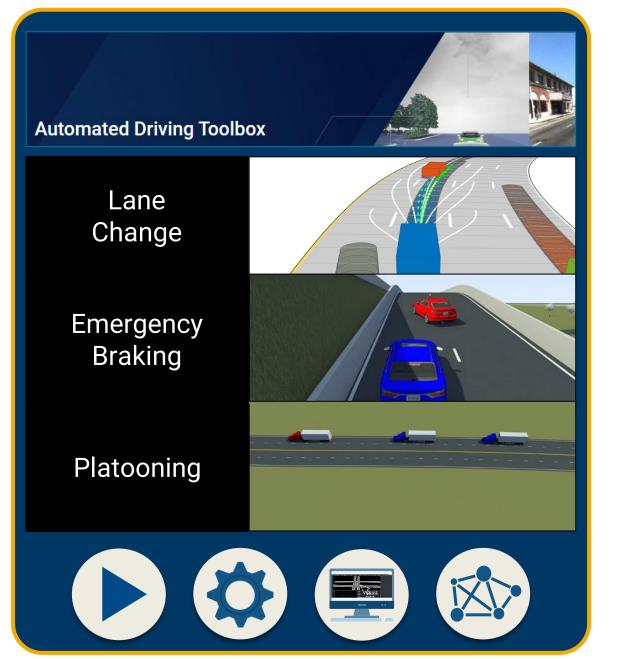

### **Design 3D scenes**

### **Design scenarios**

### Simulate driving applications

### **Build scenarios from recorded data**

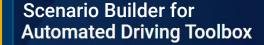

Reconstruct Lanes

Localize Ego Vehicle

Reconstruct Targets

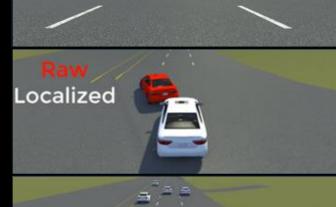

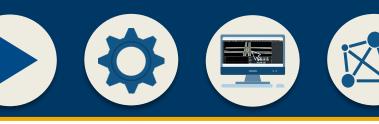

### **Design 3D scenes**

### **Design scenarios**

### Simulate driving applications

### **Build scenarios from recorded data**

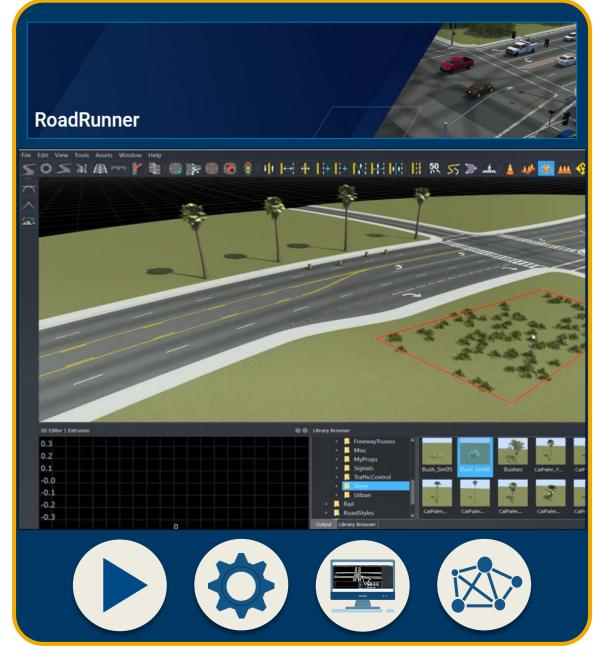

# Design 3D scenes for automated driving applications with RoadRunner

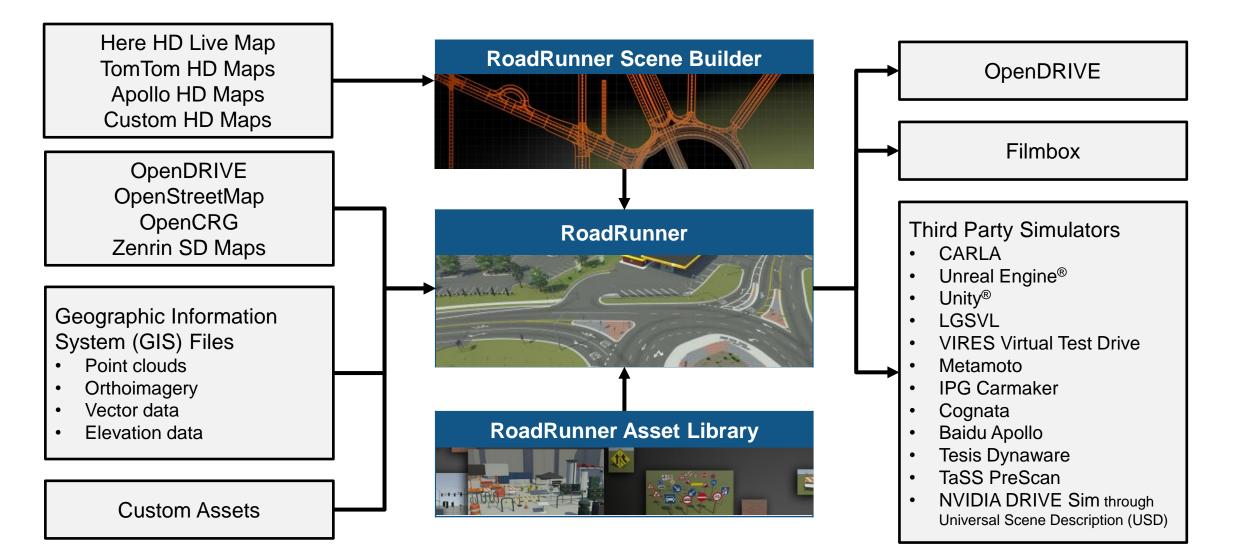

## Interactively design scenes with RoadRunner

- Author realistic roads and intersections
- Import/export OpenDRIVE
- Import HD maps
- Import Geographic Information System (GIS) files
- Export to common driving simulation environments

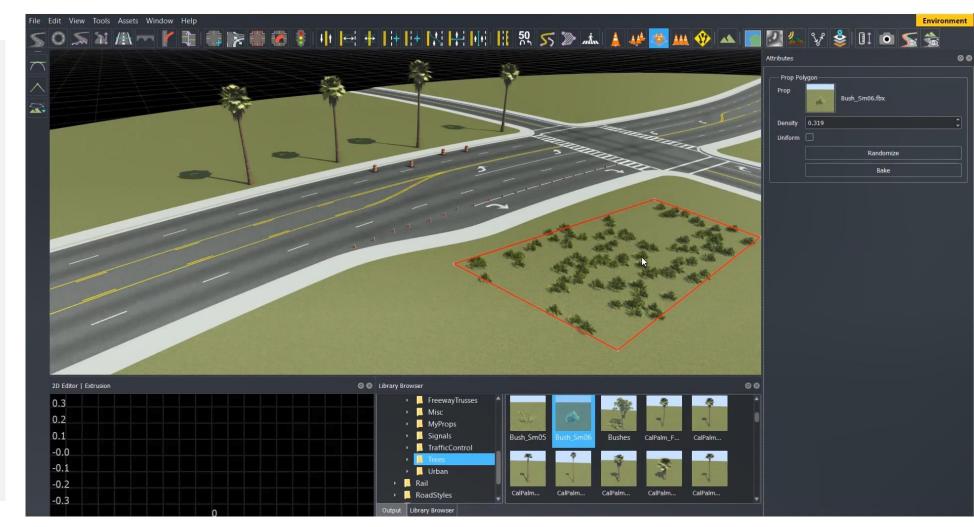

RoadRunner, RoadRunner Asset Library, RoadRunner Scene Builder

### Learn about new features to author 3D scenes

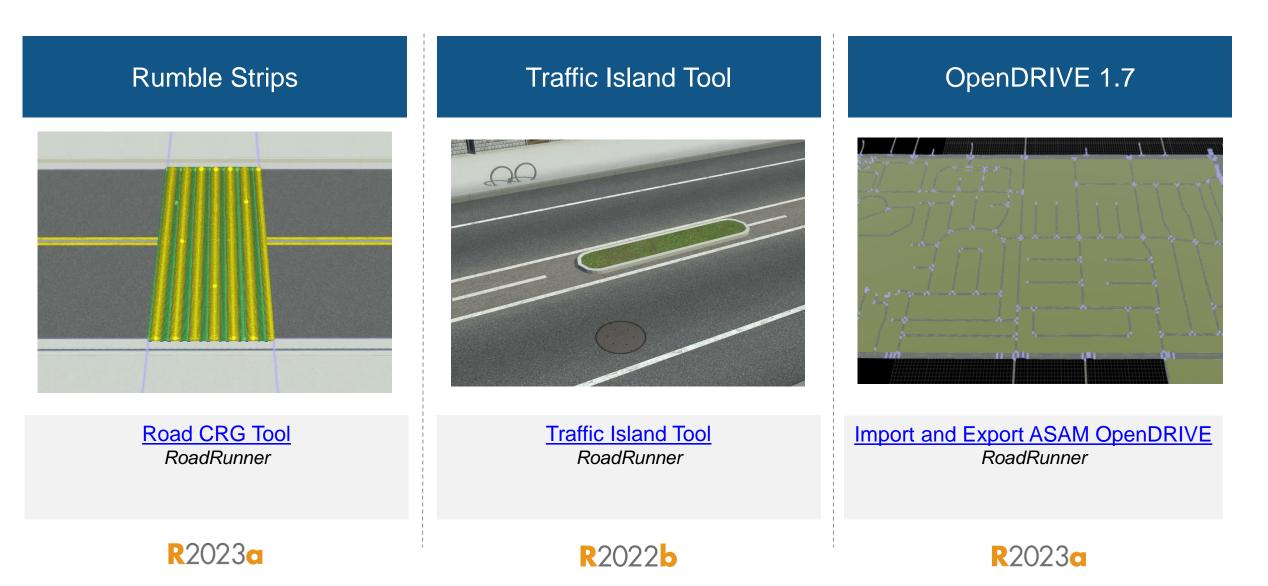

### Learn about new features to author 3D scenes

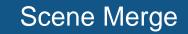

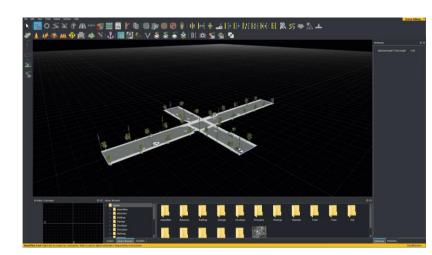

RoadRunner API

% Open a RoadRunner project
rrApp = roadrunner("C:\RR\MyScenario");

% Open a scenario in the project openScenario(rrApp, "FourWayStop.rrscenario");

% Save scenario to a new name saveScenario(rrApp, "FourWayStop1.rrscenario");

% Set a scenario variable setScenarioVariable(rrApp,"ActorID","7");

% Options for exporting scene to OpenSCENARIO options = openScenarioExportOptions(... "SceneGraphFormatName", 'OpenSceneGraph');

Merge Multiple Scenes RoadRunner RoadRunner API RoadRunner, Automated Driving Toolbox

#### Console Mode

/AppRoadRuinner.exe --nodisplay red RoadRunner.API server on port 35707. 'mathworks.roadrunner.LoadProjectRequest'): 'Loaded Project Users/hwillima/Downloads/test\_project'. 'mathworks.roadrunner.NewSceneRequest'): 'Created a new Scen ding OpenDRIVE file 'c:/Users/hwilliam/Downloads/test\_project/Assets/opendrive\_file.xodr' ished loading file 'c:/Users/hwilliam/Downloads/test\_project/Assets/opendrive\_file.xodr' NING: Scene projection has been set to Transverse Mercator Centered at zero degrees latitude and longit NING: Scene projection has been set to center of OpenDRIVE file data. ent API command succeeded (with input type 'mathworks.roadrunner.ImportRequest'): 'Imported 'C:/Users/h liam/Downloads/test\_project/Assets/opendrive\_file.xodr'. 'imported 'c:/Users/hwilliam/Downloads/test\_project/Assets/opendrive\_file.xodr' iiam/Downloads/test\_project/Assets/opendrive\_file.xodr'.' iiam/Downloads/test\_project/Xsports/filmbox\_file.fbx'

per/tracetransit/ build/bin/ReleaseUnoptimized/bin/w

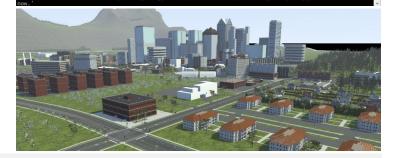

Control RoadRunner Programmatically Using Terminal RoadRunner

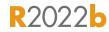

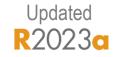

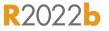

## Build Custom 3D Scenes Using RoadRunner HD Map

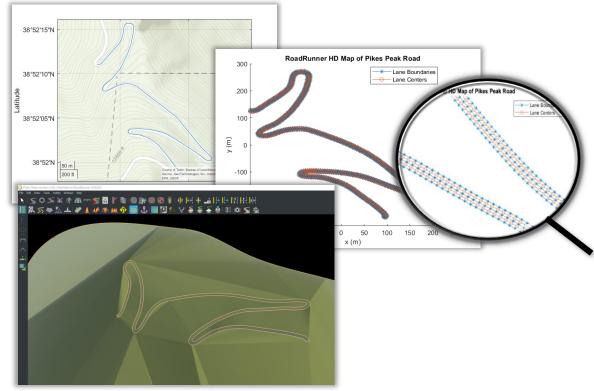

- Import map and elevation data into MATLAB
- Upsample data and create RoadRunner HD Map
- Import into RoadRunner

#### Build Pikes Peak RoadRunner 3D Scene

Automated Driving Toolbox, Mapping Toolbox

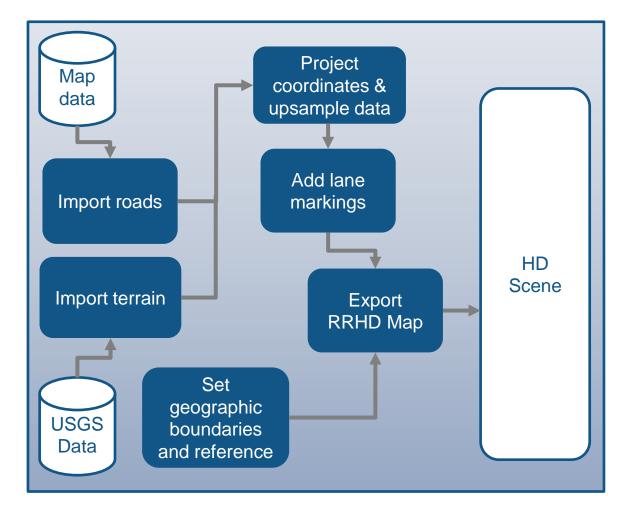

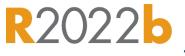

### **Design 3D scenes**

### **Design scenarios**

### Simulate driving applications

### **Build scenarios from recorded data**

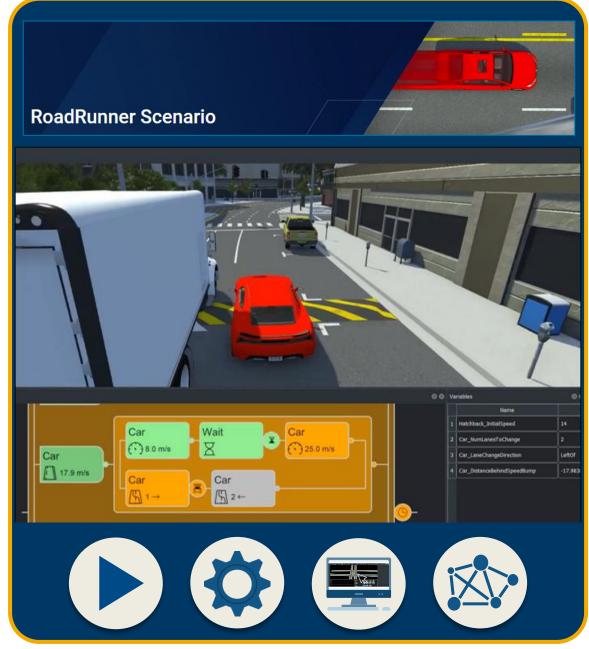

# Develop scenarios for automated driving applications with RoadRunner Scenario

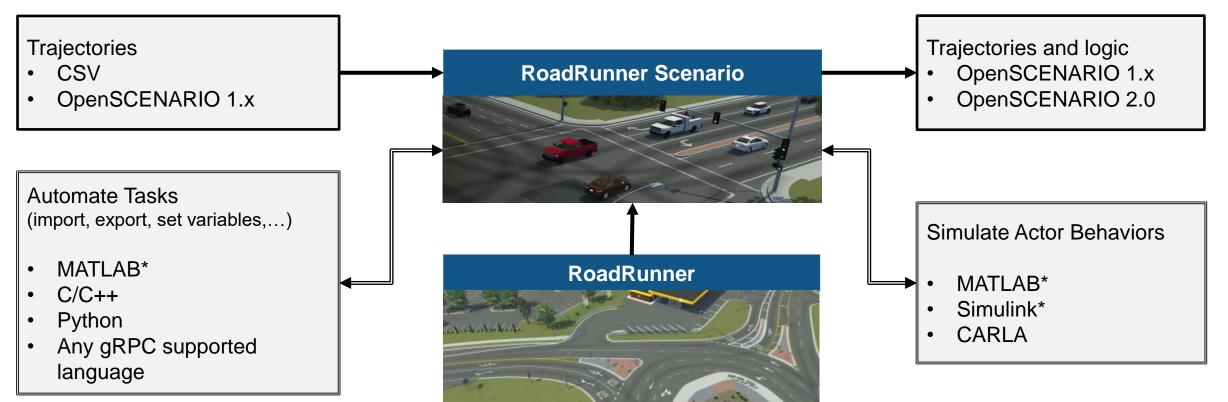

\* = Enabled through Automated Driving Toolbox

# Interactively design scenarios with RoadRunner Scenario

- Add various vehicles and pedestrians
- Author trajectories
- Specify actions and logic
- Parameterize variations

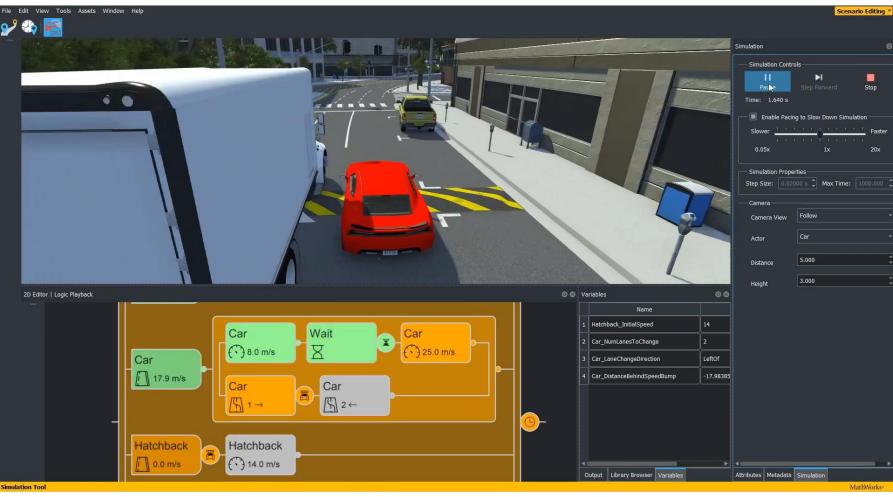

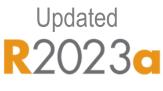

## Learn about new features to design scenarios

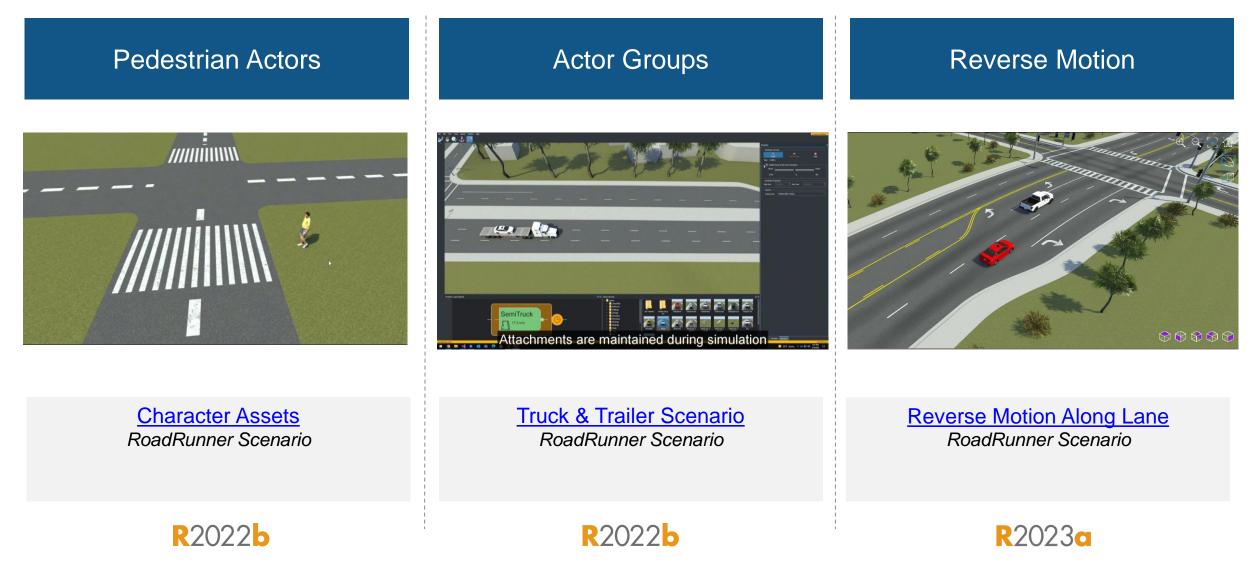

### Utilize prebuilt sample scenarios

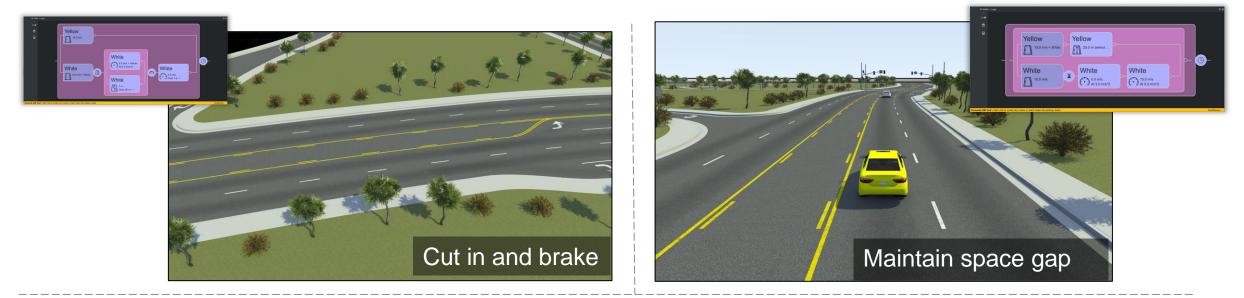

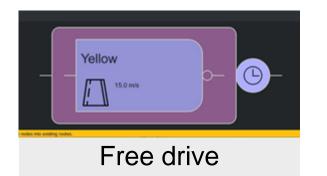

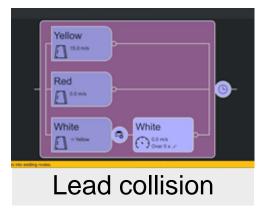

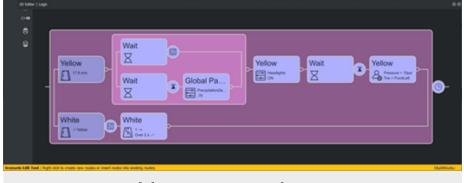

User extensions

**Open and Explore Sample Scenarios** 

RoadRunner Scenario

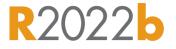

# Export scenarios to OpenSCENARIO V1.x and V2.0

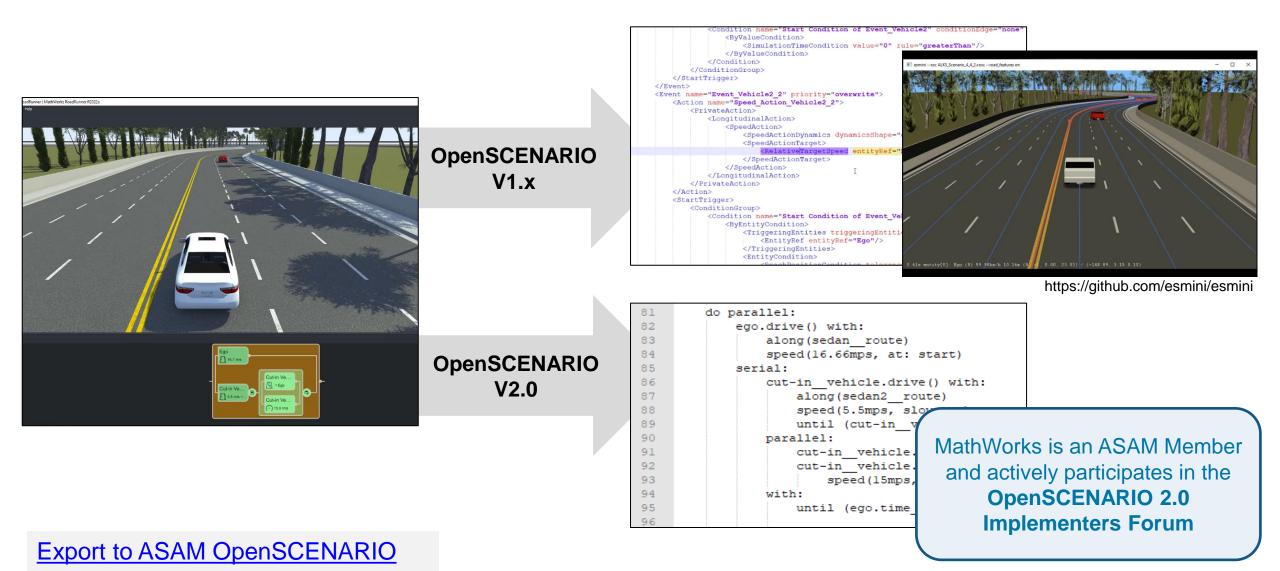

RoadRunner Scenario

# Simulate scenarios with actor behaviors in multiple simulators

#### Simulate Actors with MATLAB and Simulink

- Author MATLAB System objects or Simulink models to define actor behavior
- Tune parameters defined in MATLAB or Simulink
- Optionally, publish actor behavior as proto file or package

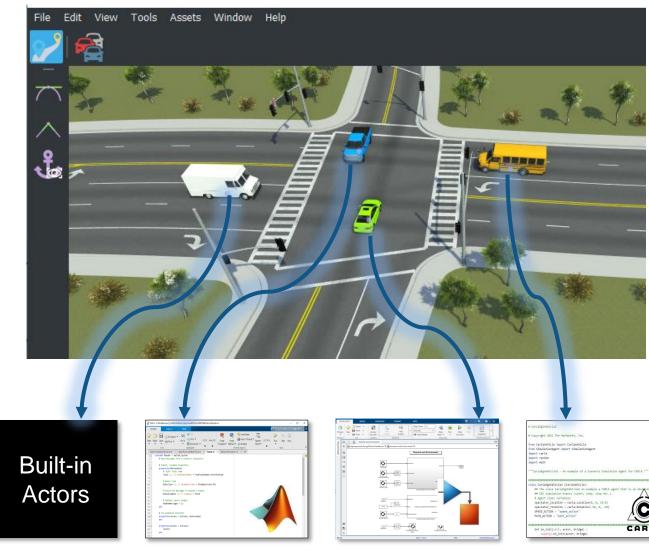

#### Cosimulate Actors with CARLA

- Associate CARLA behavior with vehicles
- Export scenes and visualizations to CARLA
- Run cosimulations with CARLA

## Replay simulation from saved file

- Save simulation log to a file
- Replay from the file without computation from an associated cosimulation client

#### %% Setup paths

rrAppPath = "C:\Program Files\RoadRunner R2023a\bin\win64"; rrProjectPath = "C:\RR\R2023a";

%% Open and connect to scenario
rrApp = roadrunner(rrProjectPath, InstallationFolder=rrAppPath);
openScenario(rrApp, "LaneChangeInterruptsSwerve.rrscenario");
rrSim = createSimulation(rrApp);

%% Run simulation and log results
logFilename = "simulationLogFile1.rrsimlog";
set(rrSim,Logging="On")
set(rrSim,MaxSimulationTime=10)
set(rrSim, SimulationCommand="Start")
while strcmp(rrSim.get("SimulationStatus"),"Running")
 pause(1);
end

if exist(logFilename,"file"), delete(logFilename), end
save(rrSim,"SimulationLog",logFilename)

%% Replay
set(rrSim, "SimulationCommand","Replay", logFilename)

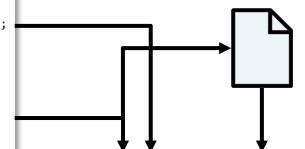

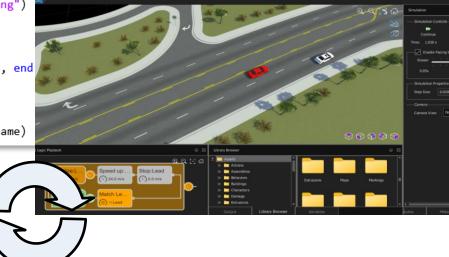

**Replay Simulation from Saved File** 

RoadRunner Scenario, Automated Driving Toolbox

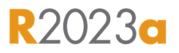

### **Design 3D scenes**

### **Design scenarios**

### Simulate driving applications

### **Build scenarios from recorded data**

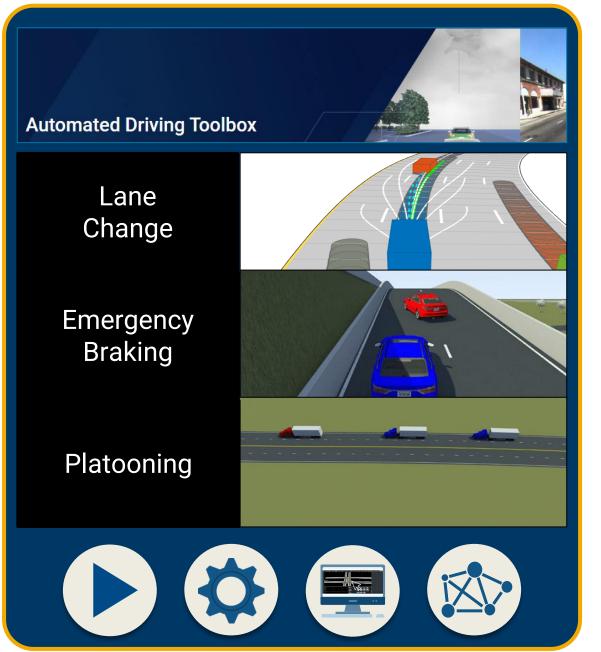

# Simulate driving applications with Automated Driving Toolbox

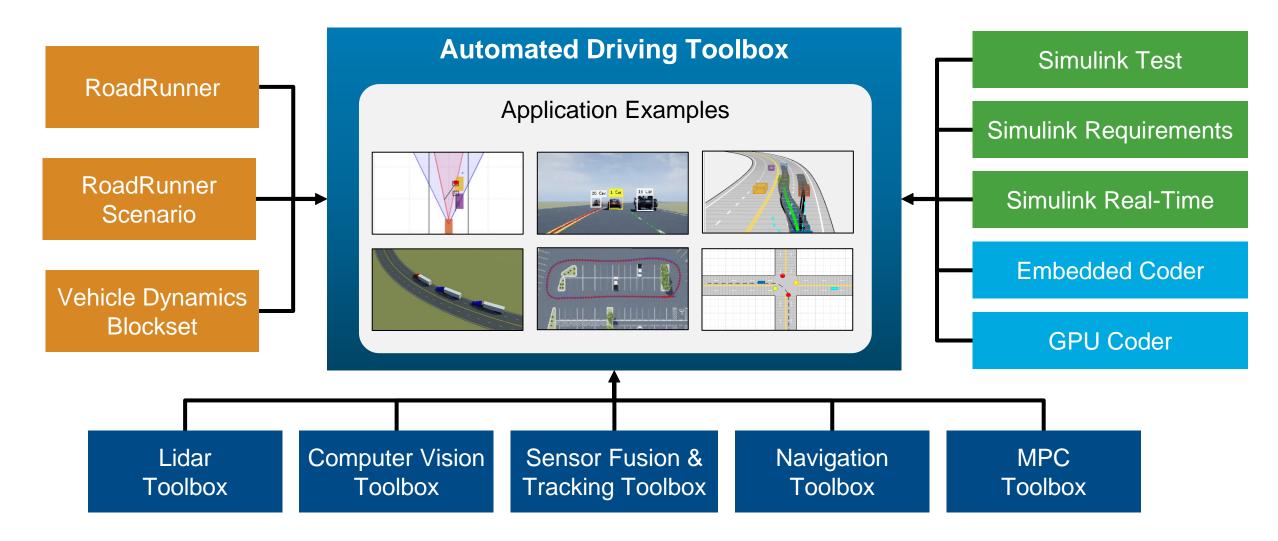

# Use application example families as a basis for design and testing

#### **Application Examples**

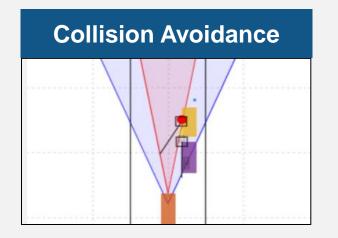

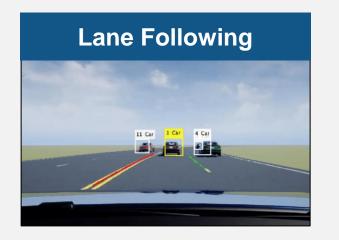

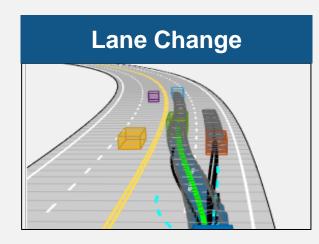

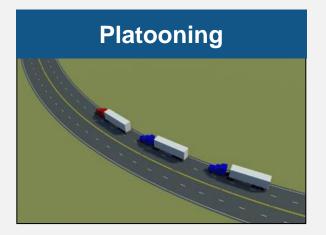

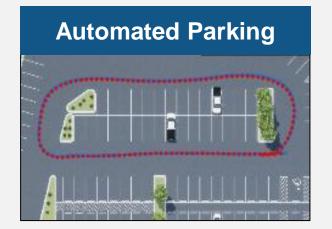

#### Intersection Negotiation

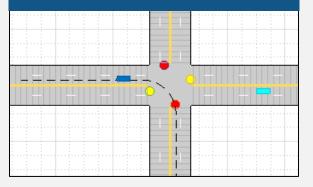

## Simulate sensors for automated driving applications

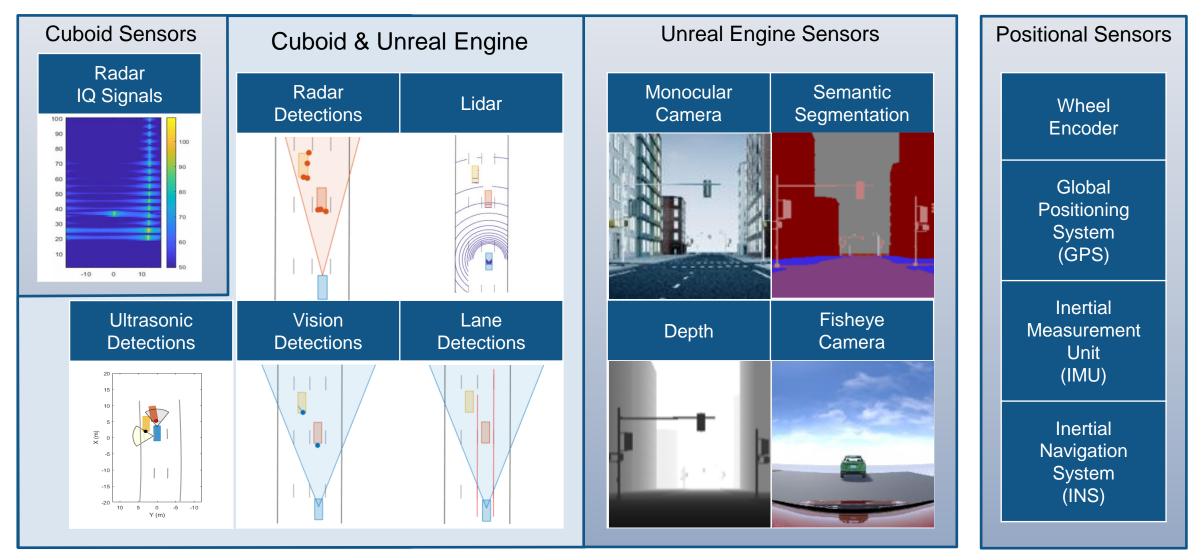

Commonly used tools: Automated Driving Toolbox<sup>™</sup>, Radar Toolbox, Navigation Toolbox<sup>™</sup>

# Integrate Unreal Engine sensors with RoadRunner Scenario

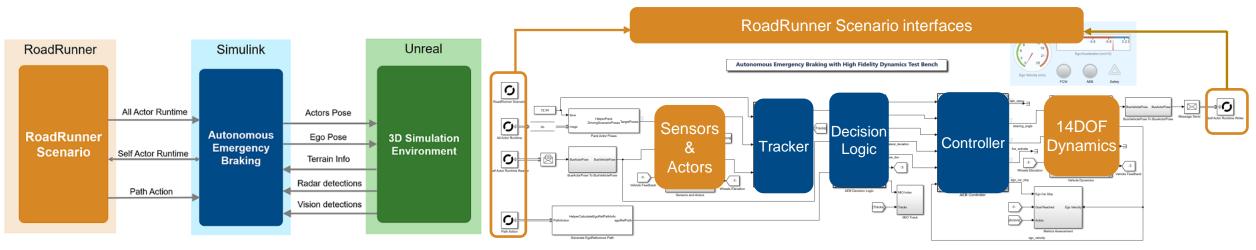

- Co-simulate an autonomous emergency braking (AEB) system, designed in Simulink, with RoadRunner Scenario
- Uses a 14 degrees-of-freedom vehicle dynamics model
- Vision and radar sensors detect objects, and a terrain sensor detects road surface elevation in a 3D simulation environment

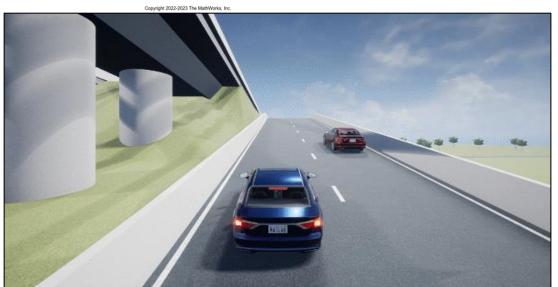

#### Autonomous Emergency Braking with High-Fidelity Vehicle Dynamics Automated Driving Toolbox, RoadRunner Scenario, Simulink, Vehicle Dynamics Blockset

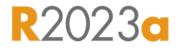

# Design Platooning Controls with V2V Communication

- Leader follows behavior defined in RoadRunner Scenario
- Followers are modeled in Simulink
- Followers receive basic safety messages (BSM) and follow the leader
- Platooning controller specifies lateral and longitudinal controls for followers

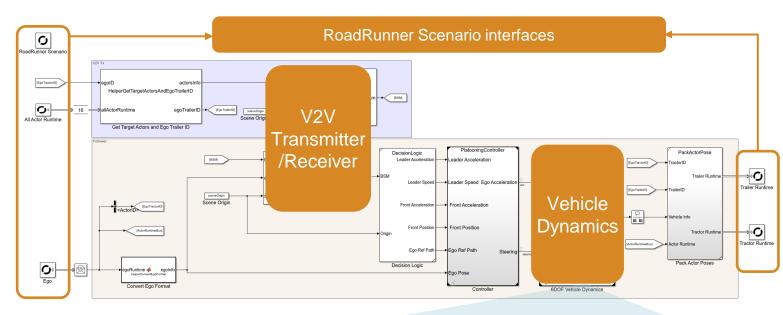

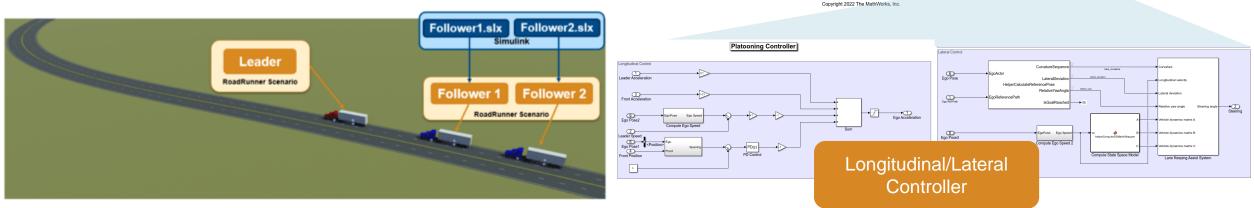

Truck Platooning with RoadRunner Scenario

Automated Driving Toolbox, Simulink, Vehicle Dynamics Blockset

### Design 3D scenes

### **Design scenarios**

### Simulate driving applications

### Build scenarios from recorded data

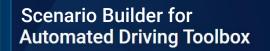

Reconstruct Lanes

Localize Ego Vehicle

Reconstruct Targets

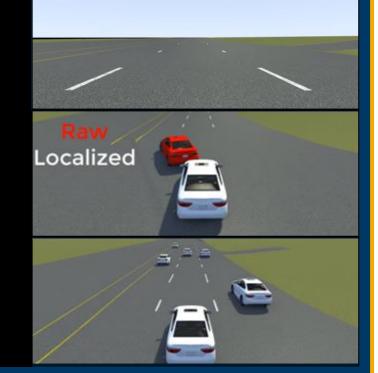

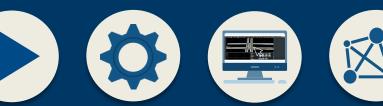

# Build scenarios from recorded sensor data with Scenario Builder

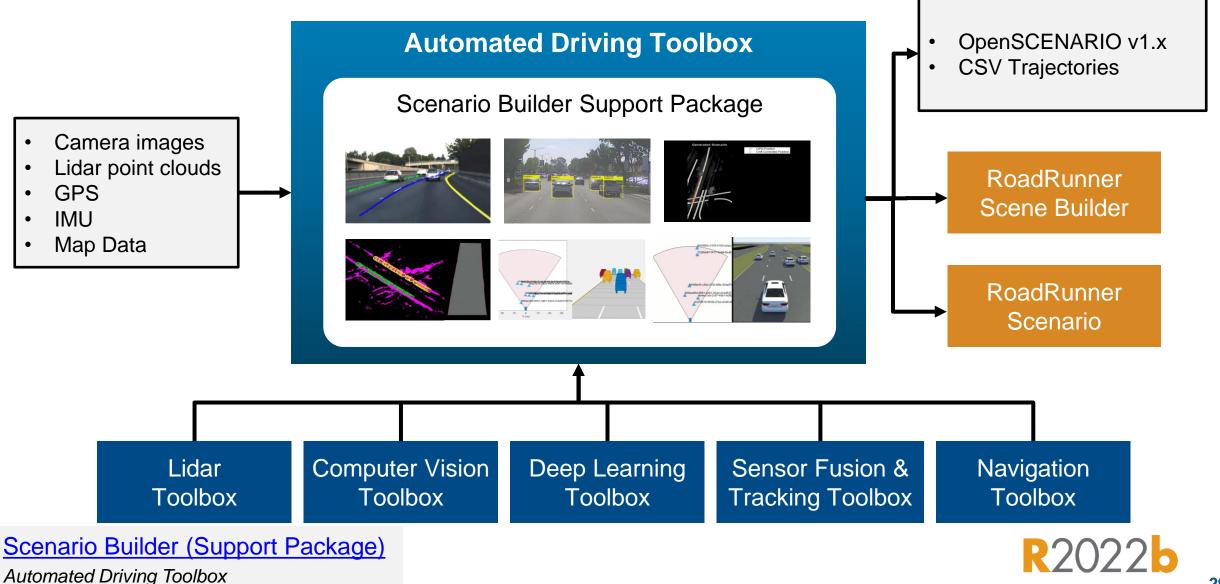

### Generate RoadRunner Scenario from Recorded Sensor Data

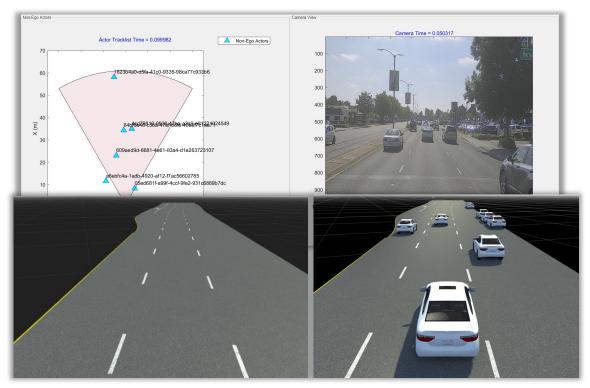

- Ego trajectories are extracted from GPS
- Non-Ego trajectories are extracted from Camera or Lidar
- RoadRunner API generates and runs scenario

#### <u>Generate RoadRunner Scenario from Recorded Sensor Data</u> Scenario Builder for Automated Driving Toolbox, RoadRunner Scenario

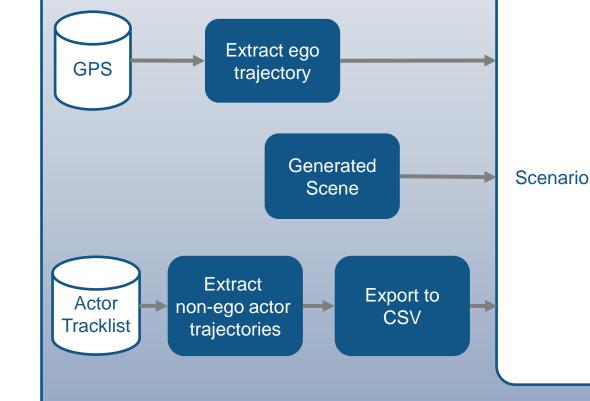

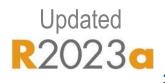

# New examples demonstrate building scenarios from recorded data

### Lane-level Ego Localization

#### Reconstruct Targets

### **Reconstruct Lanes**

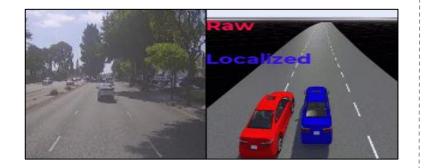

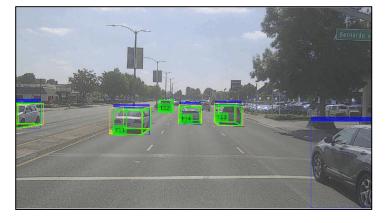

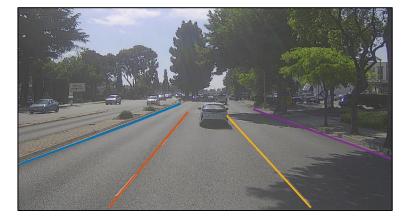

Ego Localization Using Lane Detections and HD Map Scenario Builder for Automated Driving Toolbox, Navigation Toolbox

R2023a

Fuse Recorded Lidar and Camera Data to Generate Vehicle Track List Scenario Builder for Automated Driving Toolbox, Sensor Fusion and Tracking Toolbox

R2023a

<u>Generate Road Scene Using Lanes</u> <u>from Labeled Recorded Data</u> Scenario Builder for Automated Driving Toolbox, Lidar Toolbox, Computer Vision Toolbox

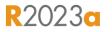

### **Design 3D scenes**

### **Design scenarios**

### Simulate driving applications

### **Build scenarios from recorded data**

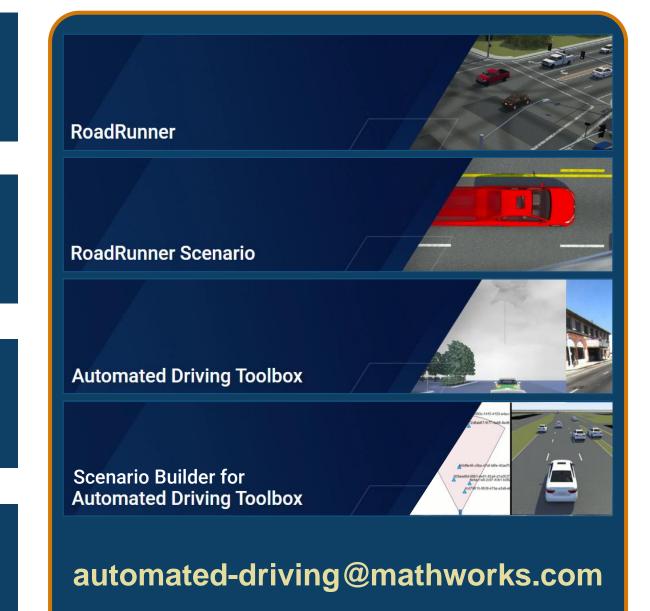

# Thank you

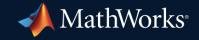

© 2023 The MathWorks, Inc. MATLAB and Simulink are registered trademarks of The MathWorks, Inc. See *mathworks.com/trademarks* for a list of additional trademarks. Other product or brand names may be trademarks or registered trademarks of their respective holders.

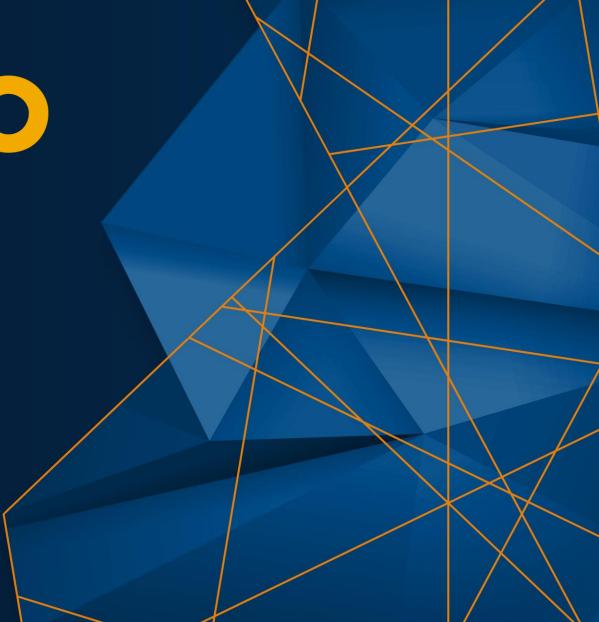